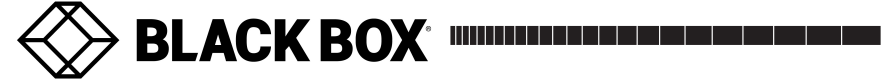

#### **AUGUST 2009 AUGUST 2009**

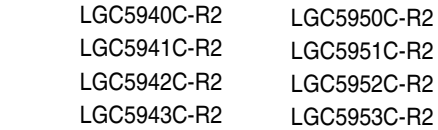

# **10/100/1000 L2 Gigabit SNMP-Manageable 10/100/1000 L2 Gigabit SNMP-Manageable**

# **Switching Media Converter Switching Media Converter**

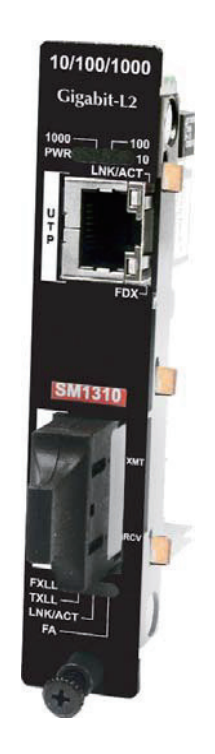

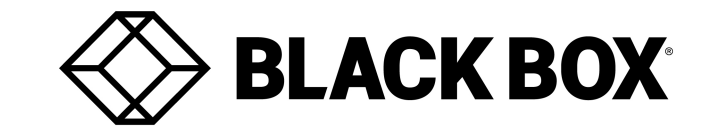

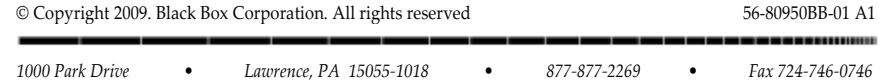

**CUSTOMER CUSTOMER SUPPORT SUPPORT INFORMATION INFORMATION** 

Order **toll-free** in the U.S.: **877-877-BBOX** (outside U.S. call **724-746-5500**) Order **toll-free** in the U.S.: **877-877-BBOX** (outside U.S. call **724-746-5500**) FREE technical support, 24 hours a day, 7 days a week: Call 877-877-2269 or fax 724-746-0746 Mail order: **Black Box Corporation**, 1000 Park Drive, Lawrence, PA 15055-1018 Mail order: **Black Box Corporation**, 1000 Park Drive, Lawrence, PA 15055-1018 Web site: **www.blackbox.com** • E-mail: **info@blackbox.com** Web site: **www.blackbox.com** • E-mail: **info@blackbox.com**

#### **FCC and Industry Canada RF Interference Statements FCC and Industry Canada RF Interference Statements**

Class B Digital Device. This equipment has been tested and found to comply with the limits Class B Digital Device. This equipment has been tested and found to comply with the limits for a Class B computing device pursuant to Part 15 of the FCC Rules. These limits are designed for a Class B computing device pursuant to Part 15 of the FCC Rules. These limits are designed to provide reasonable protection against harmful interference in a residential installation. to provide reasonable protection against harmful interference in a residential installation. However, there is no guarantee that interference will not occur in a particular installation. This However, there is no guarantee that interference will not occur in a particular installation. This equipment generates, uses, and can radiate radio frequency energy, and, if not installed and equipment generates, uses, and can radiate radio frequency energy, and, if not installed and used in accordance with the instructions, may cause harmful interference to radio used in accordance with the instructions, may cause harmful interference to radio communications. If this equipment does cause harmful interference to radio or telephone communications. If this equipment does cause harmful interference to radio or telephone reception, which can be determined by turning the equipment off and on, the user is reception, which can be determined by turning the equipment off and on, the user is encouraged to try to correct the interference by one of the following measures: encouraged to try to correct the interference by one of the following measures:

- Reorient or relocate the receiving antenna. Reorient or relocate the receiving antenna.
- Increase the separation between the equipment and receiver. Increase the separation between the equipment and receiver.
- Connect the equipment into an outlet on a circuit different from that to which the Connect the equipment into an outlet on a circuit different from that to which the receiver is connected. receiver is connected.
- Consult an experienced radio/TV technician for help. Consult an experienced radio/TV technician for help.

#### **CAUTION CAUTION**

Changes or modifications not expressly approved by the party responsible for compliance Changes or modifications not expressly approved by the party responsible for compliance could void the user's authority to operate the equipment. could void the user's authority to operate the equipment.

To meet FCC requirements, shielded cables and power cords are required to connect this To meet FCC requirements, shielded cables and power cords are required to connect this device to a personal computer or other Class B certified device. device to a personal computer or other Class B certified device.

This digital apparatus does not exceed the Class B limits for radio noise emission from digital This digital apparatus does not exceed the Class B limits for radio noise emission from digital apparatus set out in the Radio Interference Regulation of Industry Canada. apparatus set out in the Radio Interference Regulation of Industry Canada.

#### **Safety Certifications Safety Certifications**

 $C \in$ 

**Class 1 Laser product, Luokan 1 Laserlaite, Class 1 Laser product, Luokan 1 Laserlaite, Laser Klasse 1, Appareil A'Laser de Classe 1 Laser Klasse 1, Appareil A'Laser de Classe 1** 

European Directive 2002/96/EC (WEEE) requires that any equipment that bears this European Directive 2002/96/EC (WEEE) requires that any equipment that bears this symbol on product or packaging must not be disposed of with unsorted municipal symbol on product or packaging must not be disposed of with unsorted municipal waste. This symbol indicates that the equipment should be disposed of separately waste. This symbol indicates that the equipment should be disposed of separately from regular household waste. It is the consumer's responsibility to dispose of this from regular household waste. It is the consumer's responsibility to dispose of this and all equipment so marked through designated collection facilities appointed by and all equipment so marked through designated collection facilities appointed by government or local authorities. Following these steps through proper disposal and government or local authorities. Following these steps through proper disposal and recycling will help prevent potential negative consequences to the environment and recycling will help prevent potential negative consequences to the environment and human health. For more detailed information about proper disposal, please contact human health. For more detailed information about proper disposal, please contact local authorities, waste disposal services, or the point of purchase for this equipment. local authorities, waste disposal services, or the point of purchase for this equipment.

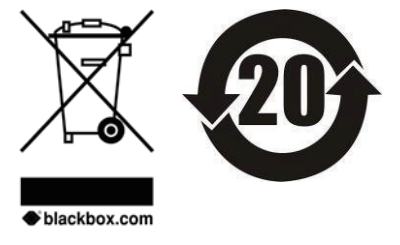

#### **Black Box Customer Service Black Box Customer Service**

**Order toll-free in the U.S.:** Call 877-877-BBOX **Order toll-free in the U.S.:** Call 877-877-BBOX (outside U.S. call 724-746-5500) (outside U.S. call 724-746-5500)

**Free technical support**, 24 hours a day, 7 days a week. **Free technical support**, 24 hours a day, 7 days a week. **Call:** 877-877-2269 or **Fax:** 724-746-0746

**Mail order:** Black Box Corporation **Mail order:** Black Box Corporation 1000 Park Drive, Lawrence, PA 15055-1018 1000 Park Drive, Lawrence, PA 15055-1018

**Web site:** www.blackbox.com **Web site:** www.blackbox.com

**E-mail:** info@blackbox.com **E-mail:** info@blackbox.com

877-877-BBOX

# **Table of Contents Table of Contents**

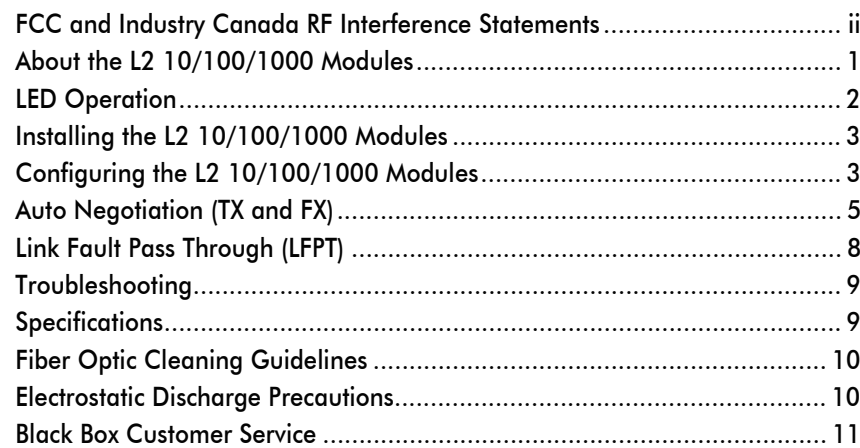

#### **About the L2 10/100/1000 Modules About the L2 10/100/1000 Modules**

The L2 10/100/1000 module is an SNMP-manageable, IEEE 802.3 10/100/1000 The L2 10/100/1000 module is an SNMP-manageable, IEEE 802.3 10/100/1000 switching media converter that converts both speed and media. switching media converter that converts both speed and media.

The L2 10/100/1000 module provides a single conversion between one of the The L2 10/100/1000 module provides a single conversion between one of the following: following:

- 10Base-T twisted pair and 1000Base-SX/LX multi-mode or single-mode fiber 10Base-T twisted pair and 1000Base-SX/LX multi-mode or single-mode fiber
- 100Base-TX twisted pair and 1000Base-SX/LX multi-mode or single-mode 100Base-TX twisted pair and 1000Base-SX/LX multi-mode or single-mode fiber fiber
- 1000Base-T twisted pair and 1000Base-SX/LX multi-mode or single-mode 1000Base-T twisted pair and 1000Base-SX/LX multi-mode or single-mode fiber fiber

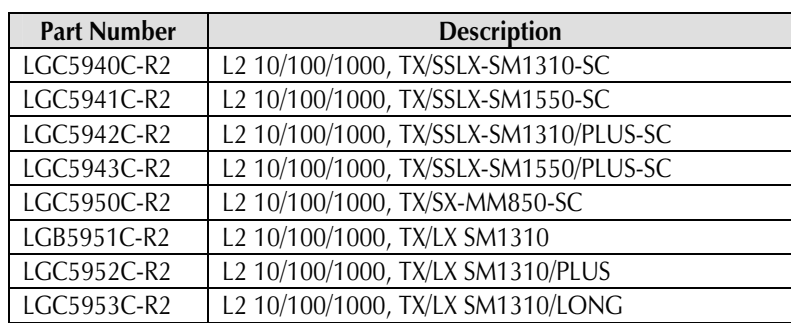

#### **Fiber Optic Cleaning Guidelines Fiber Optic Cleaning Guidelines**

Fiber Optic transmitters and receivers are extremely susceptible to contamination by Fiber Optic transmitters and receivers are extremely susceptible to contamination by particles of dirt or dust, which can obstruct the optic path and cause performance particles of dirt or dust, which can obstruct the optic path and cause performance degradation. Good system performance requires clean optics and connector ferrules. degradation. Good system performance requires clean optics and connector ferrules.

- 1. Use fiber patch cords (or connectors, if you terminate your own fiber) only from 1. Use fiber patch cords (or connectors, if you terminate your own fiber) only from a reputable supplier; low-quality components can cause many hard-to-diagnose a reputable supplier; low-quality components can cause many hard-to-diagnose problems in an installation. problems in an installation.
- 2. Dust caps are installed at Black Box to ensure factory-clean optical devices. 2. Dust caps are installed at Black Box to ensure factory-clean optical devices. These protective caps should not be removed until the moment of connecting These protective caps should not be removed until the moment of connecting the fiber cable to the device. Should it be necessary to disconnect the fiber the fiber cable to the device. Should it be necessary to disconnect the fiber device, reinstall the protective dust caps. device, reinstall the protective dust caps.
- 3. Store spare caps in a dust-free environment such as a sealed plastic bag or box 3. Store spare caps in a dust-free environment such as a sealed plastic bag or box so that when reinstalled they do not introduce any contamination to the optics. so that when reinstalled they do not introduce any contamination to the optics.
- 4. If you suspect that the optics have been contaminated, alternate between 4. If you suspect that the optics have been contaminated, alternate between blasting with clean, dry, compressed air and flushing with methanol to remove blasting with clean, dry, compressed air and flushing with methanol to remove particles of dirt. particles of dirt.

#### **Electrostatic Discharge Precautions Electrostatic Discharge Precautions**

Electrostatic discharge (ESD) can cause damage to any product, add-in modules or Electrostatic discharge (ESD) can cause damage to any product, add-in modules or stand alone units, containing electronic components. Always observe the following stand alone units, containing electronic components. Always observe the following precautions when installing or handling these kinds of products precautions when installing or handling these kinds of products

- 1. Do not remove unit from its protective packaging until ready to install. 1. Do not remove unit from its protective packaging until ready to install.
- 2. Wear an ESD wrist grounding strap before handling any module or component. 2. Wear an ESD wrist grounding strap before handling any module or component. If the wrist strap is not available, maintain grounded contact with the system unit If the wrist strap is not available, maintain grounded contact with the system unit throughout any procedure requiring ESD protection. throughout any procedure requiring ESD protection.
- 3. Hold the units by the edges; do not touch the electronic components or gold 3. Hold the units by the edges; do not touch the electronic components or gold connectors. connectors.
- 4. After removal, always place the boards on a grounded, static-free surface, ESD 4. After removal, always place the boards on a grounded, static-free surface, ESD pad or in a proper ESD bag. Do not slide the modules or stand alone units over pad or in a proper ESD bag. Do not slide the modules or stand alone units over any surface. any surface.

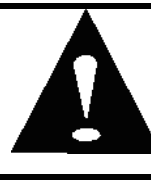

**WARNING!** Integrated circuits and fiber optic components are **WARNING!** Integrated circuits and fiber optic components are extremely susceptible to electrostatic discharge damage. Do not extremely susceptible to electrostatic discharge damage. Do not handle these components directly unless you are a qualified service handle these components directly unless you are a qualified service technician and use tools and techniques that conform to accepted technician and use tools and techniques that conform to accepted industry practices. industry practices.

If a Fault occurs, then the troubleshooting LED will blink, to indicate in what direction If a Fault occurs, then the troubleshooting LED will blink, to indicate in what direction the fault occurred. For example, with TXLL and FXLL enabled on each media the fault occurred. For example, with TXLL and FXLL enabled on each media converter, if the fiber segment breaks, the FXLL LED will blink. converter, if the fiber segment breaks, the FXLL LED will blink.

#### **Troubleshooting Troubleshooting**

- During installation, test the fiber and twisted pair connections with all During installation, test the fiber and twisted pair connections with all troubleshooting features disabled. Once the physical connections have been troubleshooting features disabled. Once the physical connections have been established, the troubleshooting features of LinkLoss and FiberAlert can be established, the troubleshooting features of LinkLoss and FiberAlert can be enabled by using the DIP Switches or configuring them using the iView² enabled by using the DIP Switches or configuring them using the iView² software. However, it is important to remember that software will override software. However, it is important to remember that software will override hardware settings. hardware settings.
- Although a specific link segment, either the copper or the fiber, can be Although a specific link segment, either the copper or the fiber, can be established, if the LNK LEDS do not reflect a state of active power, it is best to established, if the LNK LEDS do not reflect a state of active power, it is best to connect both segments. connect both segments.
- If a SM fiber transceiver is deployed for a short distance application, saturation If a SM fiber transceiver is deployed for a short distance application, saturation may occur, contributing to loss of data or link. In such a case, add an optical may occur, contributing to loss of data or link. In such a case, add an optical attenuator to the fiber connection. attenuator to the fiber connection.

#### **Specifications Specifications**

#### **Operating Temperature Operating Temperature**

32° - 104° F (0° - 40° C) 32° - 104° F (0° - 40° C)

#### **Storage Temperature Storage Temperature**

0° - 160° F (-20° - 70° C) 0° - 160° F (-20° - 70° C)

**Humidity Humidity**  5 - 95% (non-condensing) 5 - 95% (non-condensing)

**Power Consumption (typical) Power Consumption (typical)**  Input Load 500 mA Input Load 500 mA

#### **LED Operation LED Operation**

Each L2 10/100/1000 module features diagnostic LEDs that provide information on Each L2 10/100/1000 module features diagnostic LEDs that provide information on features and ports. features and ports.

#### **L2 10/100/1000 w/LFPT L2 10/100/1000 w/LFPT**

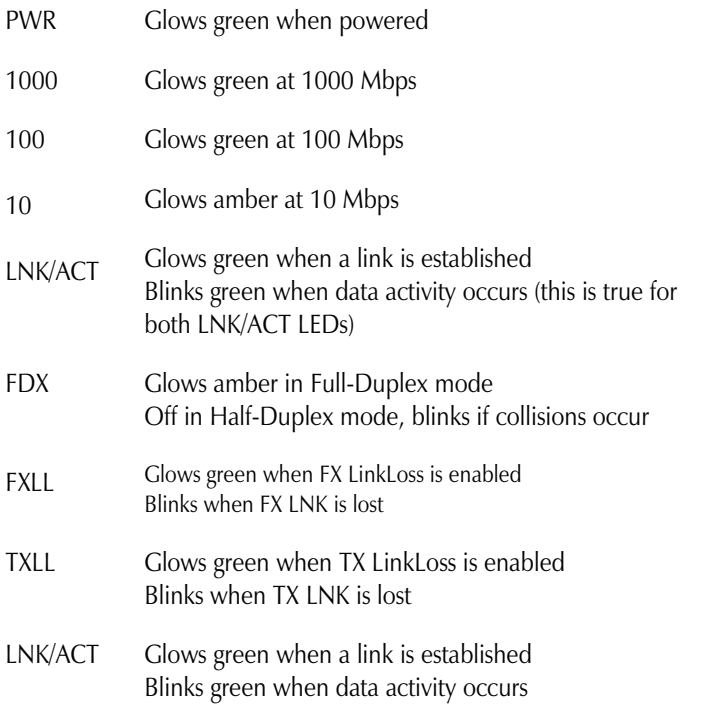

FA FA Glows green when FiberAlert is enabled Glows green when FiberAlert is enabled

# NK/ACT-

10/100/1000 Gigabit-L<sub>2</sub>

#### **NOTE NOTE Blinking does not display within iView². Blinking does not display within iView².**

The twisted pair port on the L2 10/100/1000 includes AutoCross, a feature that The twisted pair port on the L2 10/100/1000 includes AutoCross, a feature that automatically selects between a crossover workstation or pass through connection automatically selects between a crossover workstation or pass through connection depending on the connected device. depending on the connected device.

#### **Installing the L2 10/100/1000 Modules Installing the L2 10/100/1000 Modules**

The L2 10/100/1000 installs in any Black Box chassis, each requiring one slot. The L2 10/100/1000 installs in any Black Box chassis, each requiring one slot.

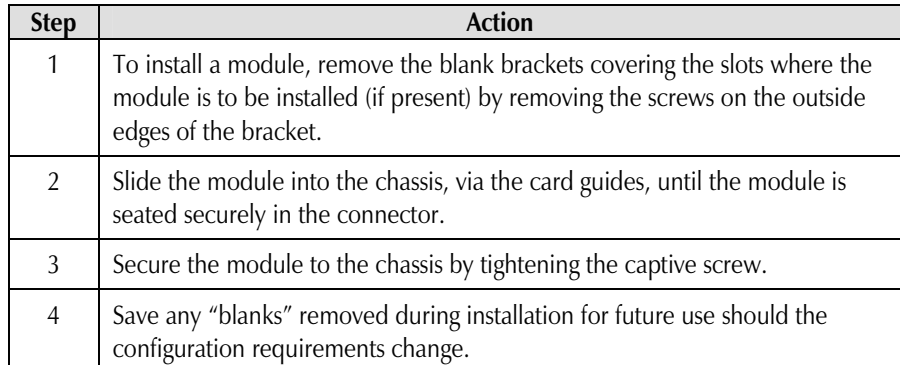

# **Configuring the L2 10/100/1000 Modules Configuring the L2 10/100/1000 Modules**

The L2 10/100/1000 may be configured with various features such as LinkLoss, The L2 10/100/1000 may be configured with various features such as LinkLoss, FiberAlert, LinkFault Pass Through, Auto Negotiation, duplex mode and speed. The FiberAlert, LinkFault Pass Through, Auto Negotiation, duplex mode and speed. The following sections include instructions for configuring both managed (via an SNMP-following sections include instructions for configuring both managed (via an SNMPcompatible management application such as iView²) and unmanaged modules. compatible management application such as iView²) and unmanaged modules.

#### **Managed Modules Managed Modules**

For a managed environment, first manually configure the desired features through For a managed environment, first manually configure the desired features through DIP Switch settings to ensure this configuration is maintained if management is ever DIP Switch settings to ensure this configuration is maintained if management is ever lost. After the module is installed, you can modify the SNMP enabled features for lost. After the module is installed, you can modify the SNMP enabled features for troubleshooting by using the included iView² SNMP management software. In a troubleshooting by using the included iView² SNMP management software. In a managed chassis, the software settings take priority configuration requirements for the managed chassis, the software settings take priority configuration requirements for the installation. installation.

#### **NOTE NOTE**

*Black Box iView² software is also available for downloading, please visit: Black Box iView² software is also available for downloading, please visit: www.blackbox.com. iView² supports the following platforms: www.blackbox.com. iView² supports the following platforms:* 

- *Windows 98 Windows 98*
- *Windows NT Windows NT*
- *Windows 2000 Windows 2000*
- *Windows XP Windows XP*

*In addition, there are Java versions of iView² for Java capable operating systems such as In addition, there are Java versions of iView² for Java capable operating systems such as Linux. Linux.*

#### **FiberAlert (FA) FiberAlert (FA)**

When Auto Negotiation is When Auto Negotiation is not supported or selected, not supported or selected, then FiberAlert minimizes the then FiberAlert minimizes the problems associated with the problems associated with the loss of one strand of fiber. If loss of one strand of fiber. If a strand is unavailable, the a strand is unavailable, the Black Box device at the Black Box device at the receiver end notes the loss of receiver end notes the loss of link. The device will then link. The device will then stop transmitting data and the stop transmitting data and the link signal until signal or link signal until signal or link pulse is received. The link pulse is received. The

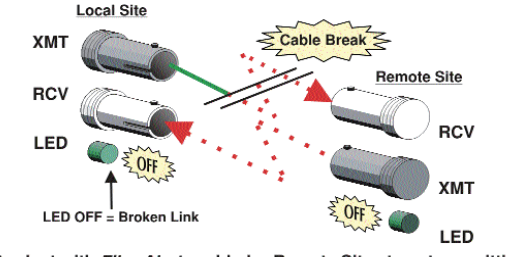

Product with FiberAlert enabled -Remote Site stops transmitting Local Link LED is OFF indicating a break in the fiber loop

result is that the link LED on BOTH sides of the fiber connection will go out indicating result is that the link LED on BOTH sides of the fiber connection will go out indicating a fault somewhere in the fiber loop. Using FiberAlert, a local site administrator is a fault somewhere in the fiber loop. Using FiberAlert, a local site administrator is notified of a fault and can quickly determine where a cable fault is located. notified of a fault and can quickly determine where a cable fault is located.

#### **WARNING WARNING**

*Enable FiberAlert on one side of a media conversion only. Enabling it on both sides Enable FiberAlert on one side of a media conversion only. Enabling it on both sides would keep both transmitters off indefinitely. would keep both transmitters off indefinitely.* 

#### **Using FiberAlert and LinkLoss Using FiberAlert and LinkLoss**

Modules ship from the factory with troubleshooting features disabled. Refer to the Modules ship from the factory with troubleshooting features disabled. Refer to the help file to enable/disable this feature. help file to enable/disable this feature.

# **Link Fault Pass Through (LFPT) Link Fault Pass Through (LFPT)**

Link Fault Pass Through (LFPT) is a troubleshooting feature that combines TX and FX Link Fault Pass Through (LFPT) is a troubleshooting feature that combines TX and FX LinkLoss from both the local and remote L2 10/100/1000 modules. LFPT is enabled LinkLoss from both the local and remote L2 10/100/1000 modules. LFPT is enabled by turning on both FX and TX LinkLoss on both modules. This feature allows either by turning on both FX and TX LinkLoss on both modules. This feature allows either end of the conversion to detect a link fault occurring at the other end of the media end of the conversion to detect a link fault occurring at the other end of the media conversion chain. FiberAlert can also be enabled at the main site. conversion chain. FiberAlert can also be enabled at the main site.

- 1. A cable fault occurs on the remote twisted pair. 1. A cable fault occurs on the remote twisted pair.
- 2. TX LinkLoss detects the fault and disables the OPTICS (or UPLINK) port. 2. TX LinkLoss detects the fault and disables the OPTICS (or UPLINK) port.
- 3. FX LinkLoss detects the fiber loss and disables the DATA port. 3. FX LinkLoss detects the fiber loss and disables the DATA port.

The link fault is passed through the media conversion and is observed at each end. It The link fault is passed through the media conversion and is observed at each end. It acts just like it would if the devices were directly connected. acts just like it would if the devices were directly connected.

#### **Link Integrity Link Integrity**

During normal operation, link integrity pulses are transmitted by all point-to-point During normal operation, link integrity pulses are transmitted by all point-to-point Ethernet devices. When an Black Box media converter receives valid link pulses, it Ethernet devices. When an Black Box media converter receives valid link pulses, it knows that the device to which it is connected is up and sending pulses, and that the knows that the device to which it is connected is up and sending pulses, and that the copper or fiber cable coming from that device is intact. The appropriate "LNK" (link) copper or fiber cable coming from that device is intact. The appropriate "LNK" (link) LED is lit to indicate this. LED is lit to indicate this.

The Black Box media converter also sends out link pulses from its copper and fiber The Black Box media converter also sends out link pulses from its copper and fiber transmitters, but normally has no way of knowing whether the cable to the other transmitters, but normally has no way of knowing whether the cable to the other device is intact and the link pulses are reaching the other end. The combination of device is intact and the link pulses are reaching the other end. The combination of FiberAlert and LinkLoss allows this information to be obtained, even when physical FiberAlert and LinkLoss allows this information to be obtained, even when physical access to a remote device (and its link integrity LED) is not available. access to a remote device (and its link integrity LED) is not available.

# **FX LinkLoss (FXLL) FX LinkLoss (FXLL)**

FX LinkLoss is a troubleshooting feature. When a fault occurs on the fiber segment of FX LinkLoss is a troubleshooting feature. When a fault occurs on the fiber segment of a conversation, FX LinkLoss detects the fault and passes this information to the a conversation, FX LinkLoss detects the fault and passes this information to the twisted pair segment. If a media converter is not receiving a fiber link, FX LinkLoss twisted pair segment. If a media converter is not receiving a fiber link, FX LinkLoss disables the transmitter on the media converter's twisted pair port. This results in a disables the transmitter on the media converter's twisted pair port. This results in a loss of link on the device connected to the twisted pair port. FXLL LED will then loss of link on the device connected to the twisted pair port. FXLL LED will then blink, to indicate the fiber port has lost link. blink, to indicate the fiber port has lost link.

# TX LinkLoss (TXLL) TX LinkLoss (TXLL)

TX LinkLoss is a troubleshooting feature. When a fault occurs on the twisted pair TX LinkLoss is a troubleshooting feature. When a fault occurs on the twisted pair segment of a conversion, TX LinkLoss detects the fault and passes this information to segment of a conversion, TX LinkLoss detects the fault and passes this information to the fiber segment. If a media converter is not receiving a twisted pair link, TX the fiber segment. If a media converter is not receiving a twisted pair link, TX LinkLoss disables the transmitter on the media converter's fiber port. The result is in a LinkLoss disables the transmitter on the media converter's fiber port. The result is in a loss of the link on the device connected to the fiber port. TXLL LED will then blink, loss of the link on the device connected to the fiber port. TXLL LED will then blink, and to also indicate that the copper port has lost link. and to also indicate that the copper port has lost link.

#### **Unmanaged Modules Unmanaged Modules**

Configure the L2 10/100/1000 for desired features before installing it in an Configure the L2 10/100/1000 for desired features before installing it in an unmanaged chassis. unmanaged chassis.

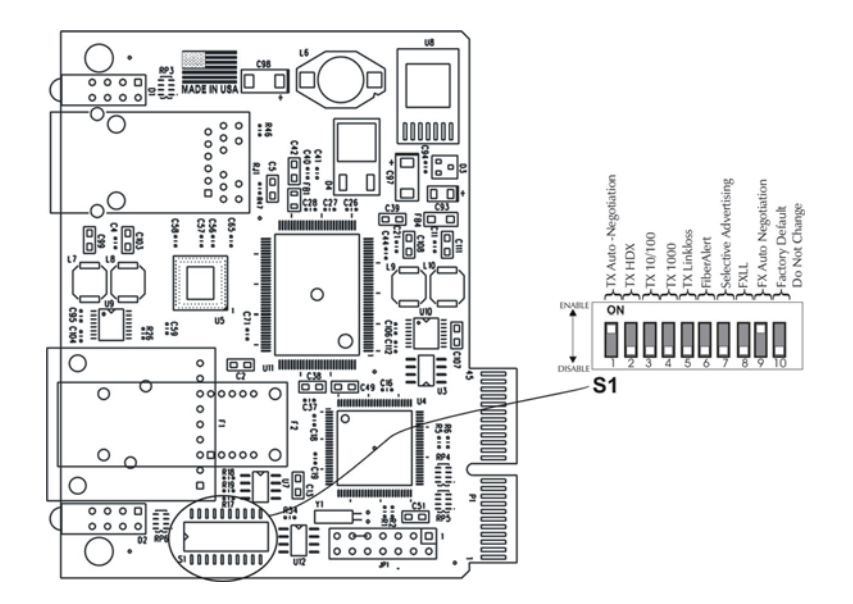

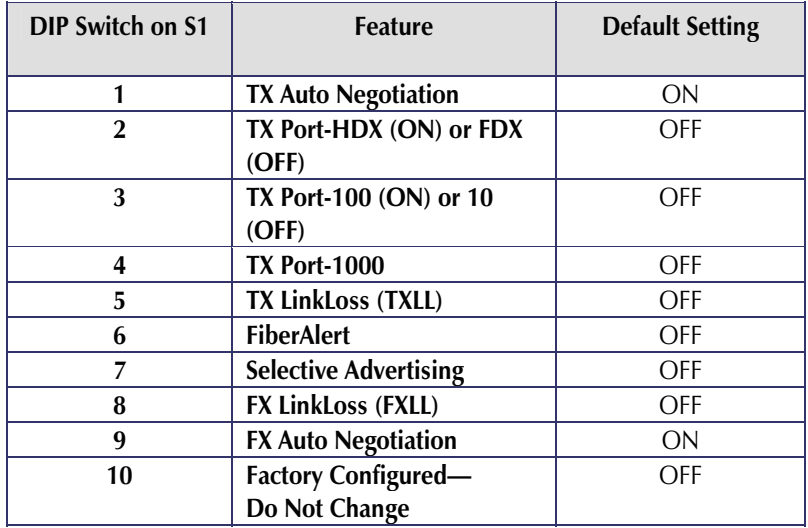

#### **Auto Negotiation (TX and FX) Auto Negotiation (TX and FX)**

#### **Auto Negotiation (TX Port) Auto Negotiation (TX Port)**

The L2 10/100/1000 ships from the factory with Auto Negotiation enabled on the The L2 10/100/1000 ships from the factory with Auto Negotiation enabled on the twisted pair port. In this mode, the twisted pair port negotiates for speed and duplex, twisted pair port. In this mode, the twisted pair port negotiates for speed and duplex, autosensing 10 Mbps Full-Duplex, 10 Mbps Half-Duplex, 100 Mbps Full-Duplex, 100 autosensing 10 Mbps Full-Duplex, 10 Mbps Half-Duplex, 100 Mbps Full-Duplex, 100 Mbps Half-Duplex, or 1000 Mbps Full-Duplex with Flow Control. Configure Auto Mbps Half-Duplex, or 1000 Mbps Full-Duplex with Flow Control. Configure Auto Negotiation by setting the DIP Switch (for unmanaged modules) or via the Negotiation by setting the DIP Switch (for unmanaged modules) or via the management software. management software.

# **Selective Adverting (TX Port) Selective Adverting (TX Port)**

Selective Advertising, when used in combination with Auto Negotiation, advertises Selective Advertising, when used in combination with Auto Negotiation, advertises only the configured speed and duplex mode for the twisted pair port. This allows only the configured speed and duplex mode for the twisted pair port. This allows configuration of both the twisted pair port's speed (10, 100 or 1000 Mbps) and configuration of both the twisted pair port's speed (10, 100 or 1000 Mbps) and Duplex mode (FDX or HDX). Duplex mode (FDX or HDX).

Selective Advertising (Switch 7) functions only with Auto Negotiation (Switch 1) Selective Advertising (Switch 7) functions only with Auto Negotiation (Switch 1) enabled. enabled.

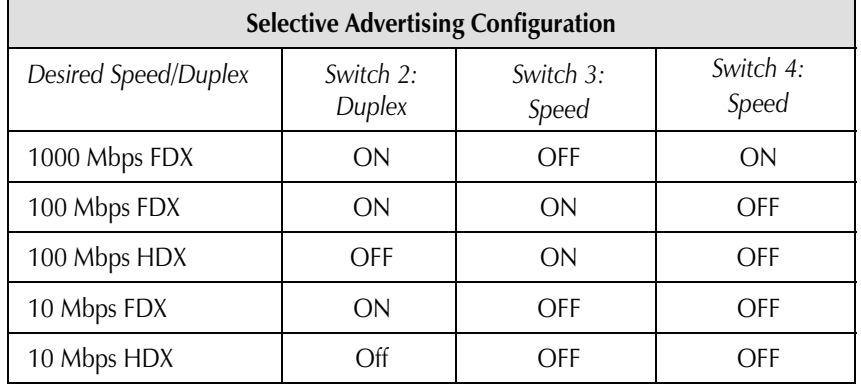

#### **Forcing the Duplex Mode Forcing the Duplex Mode**

The twisted pair port on the L2 10/100/1000 can be set to either Half- or Full-Duplex The twisted pair port on the L2 10/100/1000 can be set to either Half- or Full-Duplex operation in 10/100 Mbps (1000 Mbps is always FDX). Before manually setting the operation in 10/100 Mbps (1000 Mbps is always FDX). Before manually setting the duplex mode, disable Auto Negotiation by setting DIP Switch 1 to **OFF**. duplex mode, disable Auto Negotiation by setting DIP Switch 1 to **OFF**.

- The twisted pair port is configured for Full-Duplex by default, which is the **ON** The twisted pair port is configured for Full-Duplex by default, which is the **ON** position on DIP Switch 2. position on DIP Switch 2.
- Configure the twisted pair port for Half-Duplex by setting DIP Switch 2 to the Configure the twisted pair port for Half-Duplex by setting DIP Switch 2 to the **OFF** position. **OFF** position.

# **Forcing the Speed (TX Port) Forcing the Speed (TX Port)**

The speed on the twisted pair port (10, 100, or 1000 Mbps) can also be set to forced The speed on the twisted pair port (10, 100, or 1000 Mbps) can also be set to forced mode. Before manually setting the speed mode, disable Auto Negotiation by setting mode. Before manually setting the speed mode, disable Auto Negotiation by setting DIP Switch 1 to **OFF**. DIP Switch 1 to **OFF**.

- Configure the twisted pair port for 10 Mbps operation by setting both DIP Configure the twisted pair port for 10 Mbps operation by setting both DIP Switches 3 and 4 to the **OFF** position. Switches 3 and 4 to the **OFF** position.
- Configure the twisted pair port for 100 Mbps operation by setting DIP Switch 3 Configure the twisted pair port for 100 Mbps operation by setting DIP Switch 3 to the **ON** position and DIP Switch 4 to **OFF**. to the **ON** position and DIP Switch 4 to **OFF**.
- Configure the twisted pair port for 1000 Mbps operation by setting DIP Switch 4 Configure the twisted pair port for 1000 Mbps operation by setting DIP Switch 4 to the **ON** position. (When **ON**, Switch 4 overrides Switch 3). to the **ON** position. (When **ON**, Switch 4 overrides Switch 3).

# **FX Auto Negotiation (FX Port) FX Auto Negotiation (FX Port)**

The L2 10/100/1000 includes the FX Negotiation feature, which allows Auto The L2 10/100/1000 includes the FX Negotiation feature, which allows Auto Negotiation or a Force Mode on the Gigabit fiber link. Enabled by default, it must be Negotiation or a Force Mode on the Gigabit fiber link. Enabled by default, it must be enabled or disabled on both ends of the connection to establish a link. Only enable enabled or disabled on both ends of the connection to establish a link. Only enable this feature if the connecting device supports it. When FX Auto Negotiation is this feature if the connecting device supports it. When FX Auto Negotiation is enabled, Fiber Alert does not need to be enabled enabled, Fiber Alert does not need to be enabled

# **Flow Control Flow Control**

Flow Control is used to throttle the END device to avoid dropping packets during Flow Control is used to throttle the END device to avoid dropping packets during network congestion. Flow Control is enabled by Default, through iView² when the network congestion. Flow Control is enabled by Default, through iView² when the module is installed in a managed chassis. module is installed in a managed chassis.

# **LinkLoss, FiberAlert and Link Fault Pass Through LinkLoss, FiberAlert and Link Fault Pass Through**

The L2 10/100/1000 includes such troubleshooting features as FiberAlert, FX The L2 10/100/1000 includes such troubleshooting features as FiberAlert, FX LinkLoss, and TX LinkLoss, which can help locate "silent failures" on the network. LinkLoss, and TX LinkLoss, which can help locate "silent failures" on the network. This section explains how FiberAlert and LinkLoss work, and how they will react in a This section explains how FiberAlert and LinkLoss work, and how they will react in a network configuration, which should be understood before attempting to enable any network configuration, which should be understood before attempting to enable any of these features. of these features.

#### **\*\* WARNING \*\* \*\* WARNING \*\***

*Installing modules without understanding the effects of LinkLoss and FiberAlert can Installing modules without understanding the effects of LinkLoss and FiberAlert can cause functioning units to appear flawed or even non-functional. cause functioning units to appear flawed or even non-functional.*